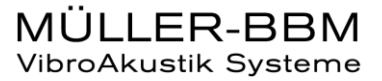

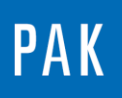

**PAK ASTUCE DU MOIS 110 | 2017.11**

# **DRAG & DROP DANS PAK 5.10**

Cette Astuce présente la fonctionnalité « Drag & Drop » (ou « glisser-déposer »), disponible dans le « Data Viewing ». Ce document vous aidera aussi à comparer rapidement des mesures.

# **1. INTRODUCTION**

La fonctionnalité expliquée dans cette astuce n'est disponible qu'à partir de la version PAK 5.10.

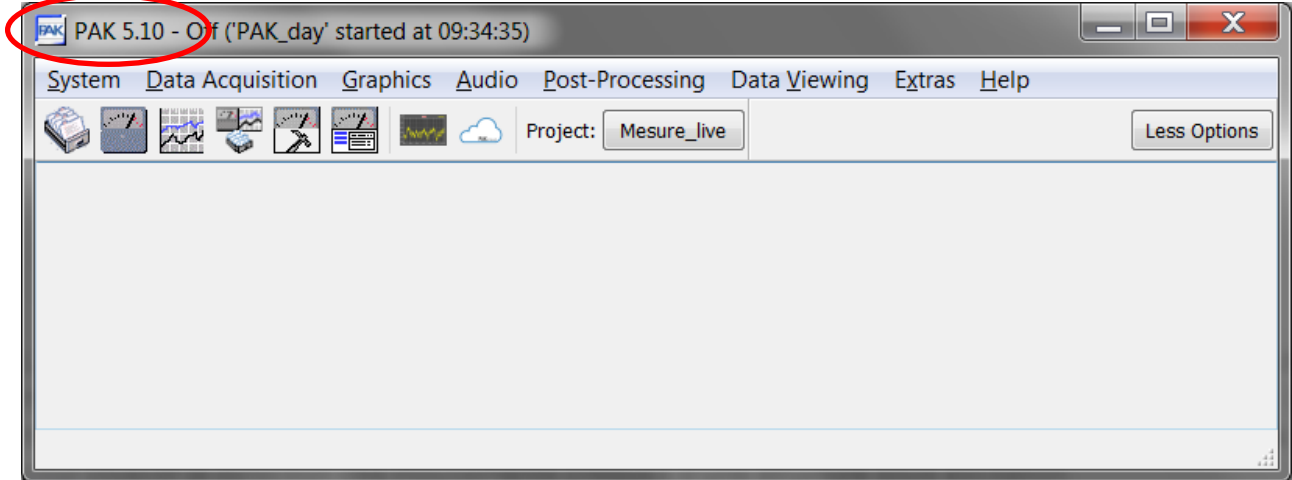

Ouvrir le « Data Viewing », choisir une mesure, puis sélectionner avec un clic droit « View graphics » ou « View standard graphics ».

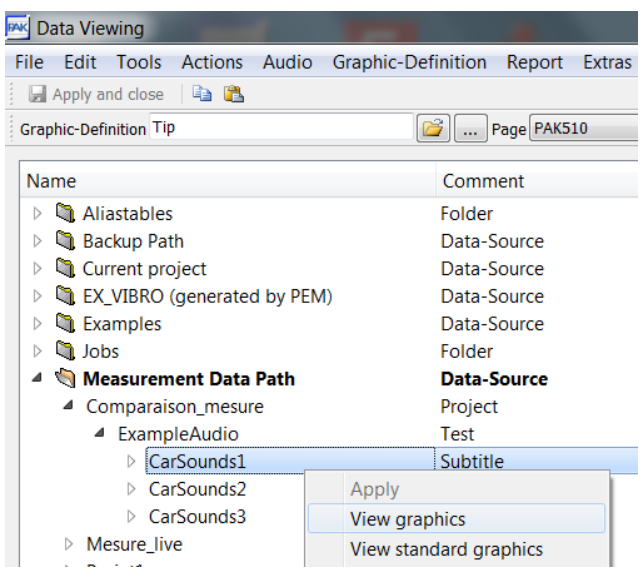

© 2017 Müller-BBM Vibro Akustik Systeme S.A.R.L.

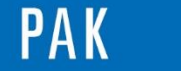

Astuce du Mois 110 | 2017.11

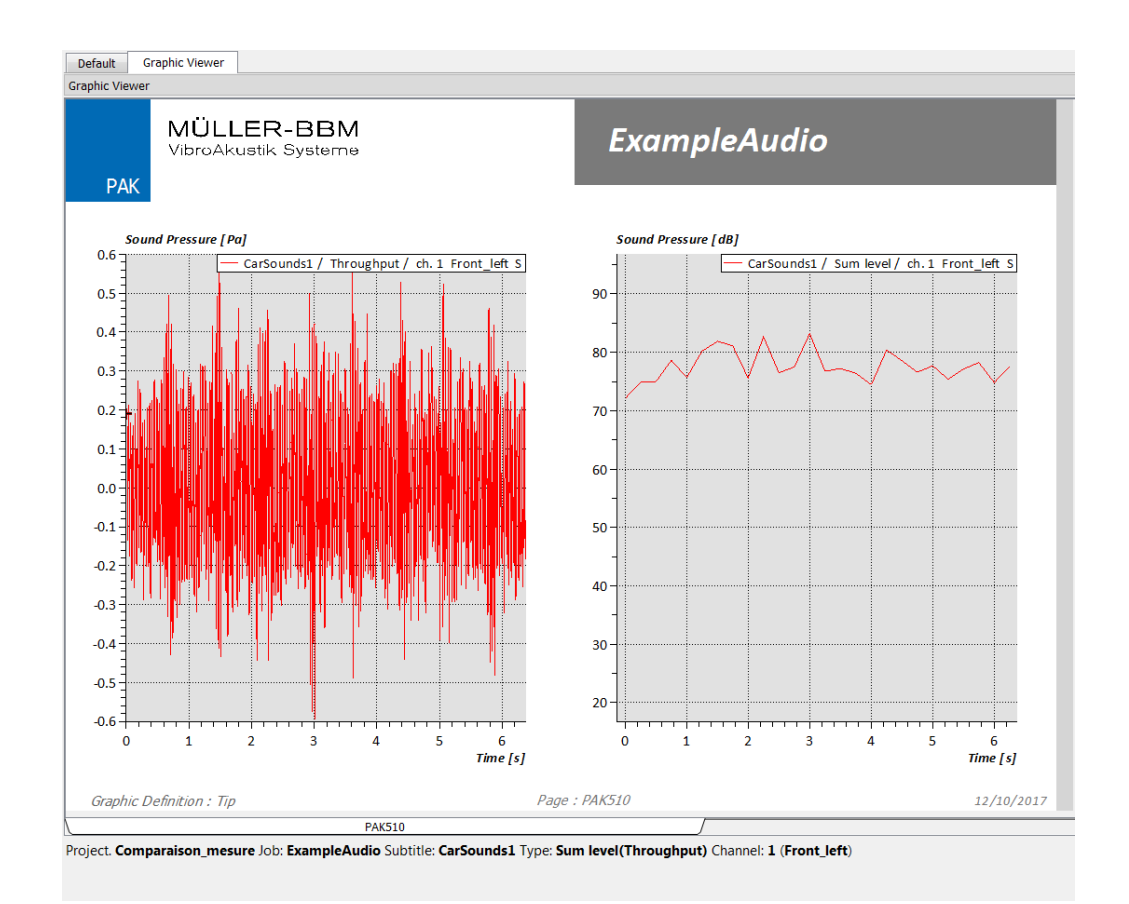

# **2. FONCTION DRAG & DROP**

Lors du « Drag & Drop », le résultat obtenu pourra être différent selon :

- Les touches utilisées sur le clavier

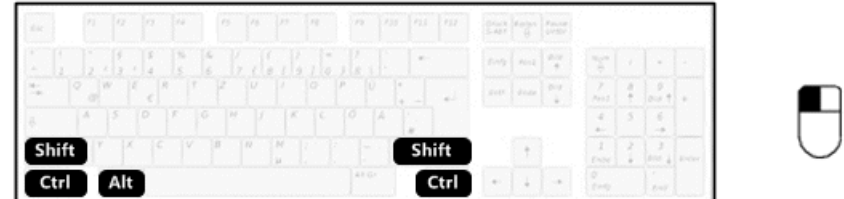

© 2 0 1 7 M ü l l e r - B B M V i b r o A k u s t i k S y s t e m e S . A . R . L . Page **2** sur **4**

MÜLLER-BBM VibroAkustik Systeme

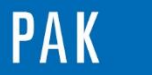

Astuce du Mois 110 | 2017.11

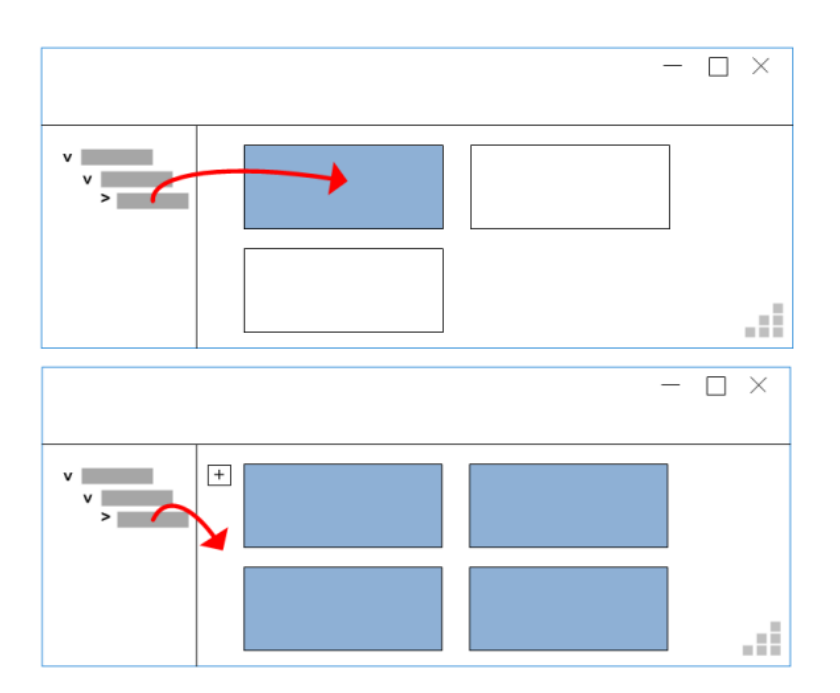

- La destination : soit sur un graphique, soit à côté des graphiques

Lorsque vous utilisez le « Drag & Drop », le système affiche l'action réalisée :

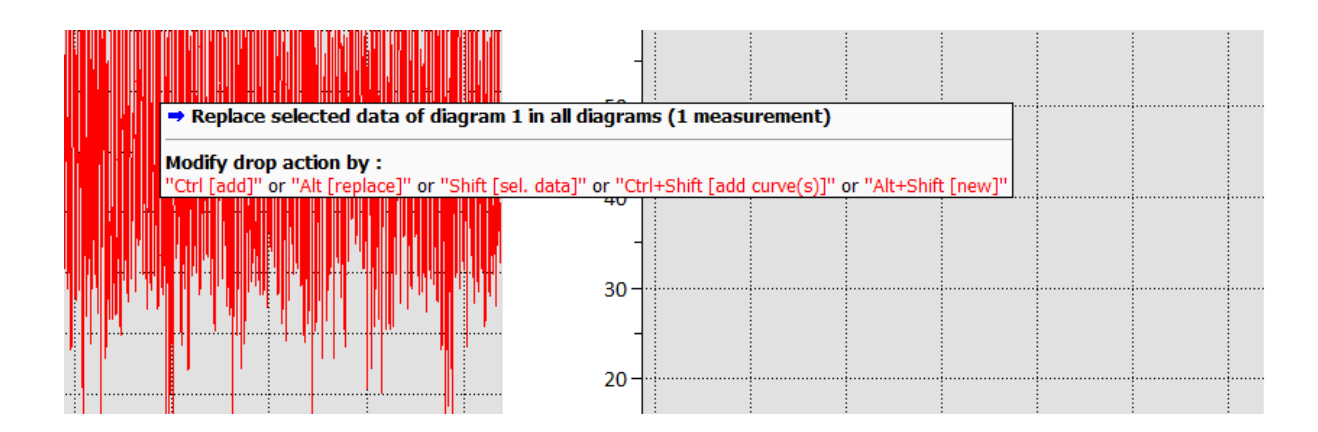

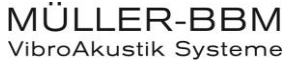

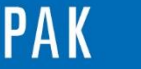

#### Astuce du Mois 110 | 2017.11

Voici un résumé des actions possibles avec le « Drag & Drop » :

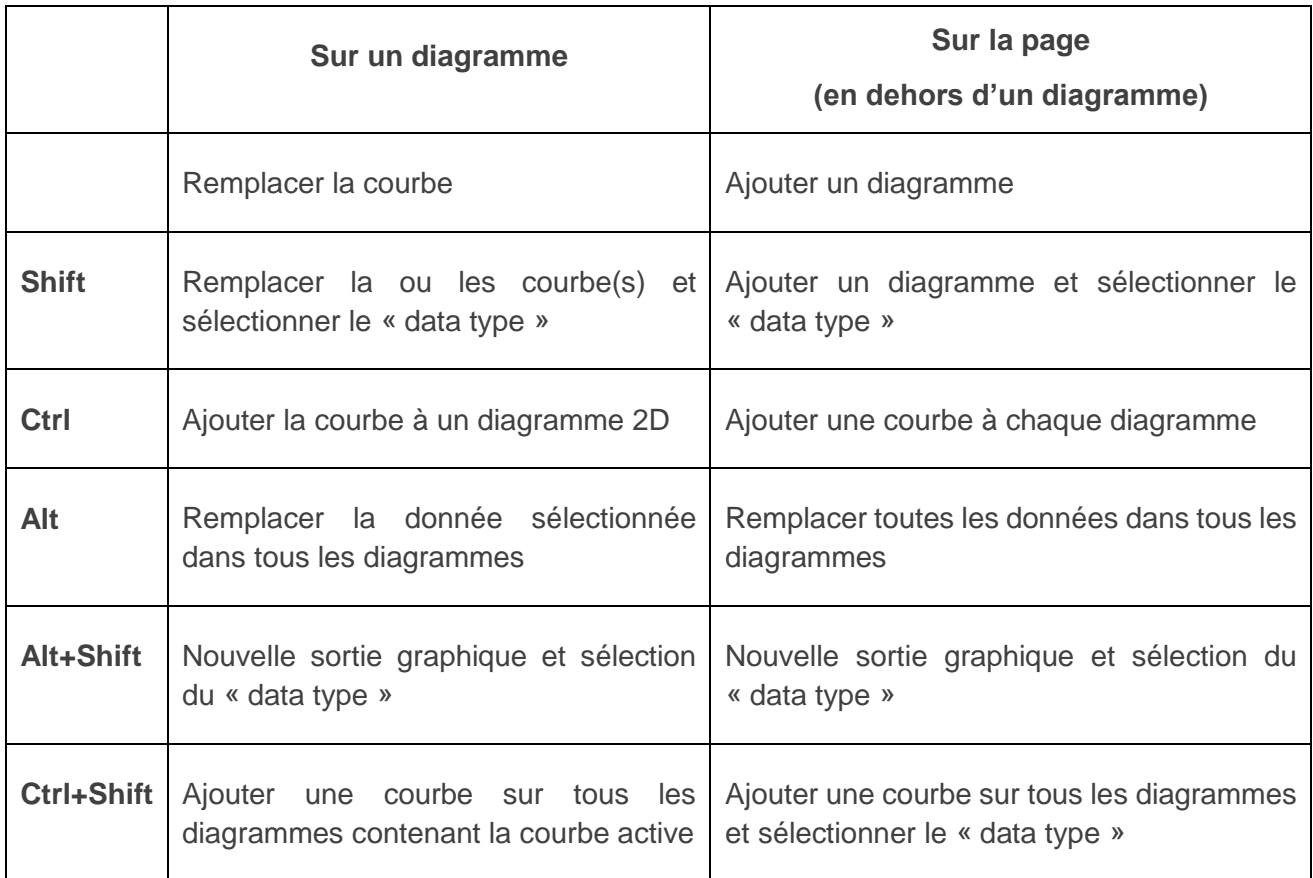

# **PREVIEW**

Ce qui vous attend en décembre dans votre Astuce PAK : « **Légende dans PAK 5.10 ».**

# **ABONNEZ-VOUS**

Pour ne manquer aucune nouveauté en recevant chaque mois par email les dernières informations sur les mises à jour, événements, prestations de service, actualités tout autour de *PAK*. Envoyez-nous vos coordonnées à l'adresse : [info.fr@muellerbbm-vas.fr](mailto:info.fr@muellerbbm-vas.fr).

### **MÜLLER-BBM VibroAkustik Systeme**

Parc Saint-Christophe 10, avenue de l'Entreprise 95865 CERGY-PONTOISE Cedex Tél. standard 01 34 22 58 84 Télécopie 01 34 22 58 85 Tél. hotline 01 34 22 58 86 [www.muellerbbm-vas.fr](http://www.muellerbbm-vas.fr/)

© 2 0 1 7 M ü l l e r - B B M V i b r o A k u s t i k S y s t e m e S . A . R . L . Page **4** sur **4**

MÜLLER-BBM VibroAkustik Systeme